# **read\_the\_docks\_test**

*Release 0.0.2*

**Paul K.**

**Jan 14, 2021**

# **CONTENTS:**

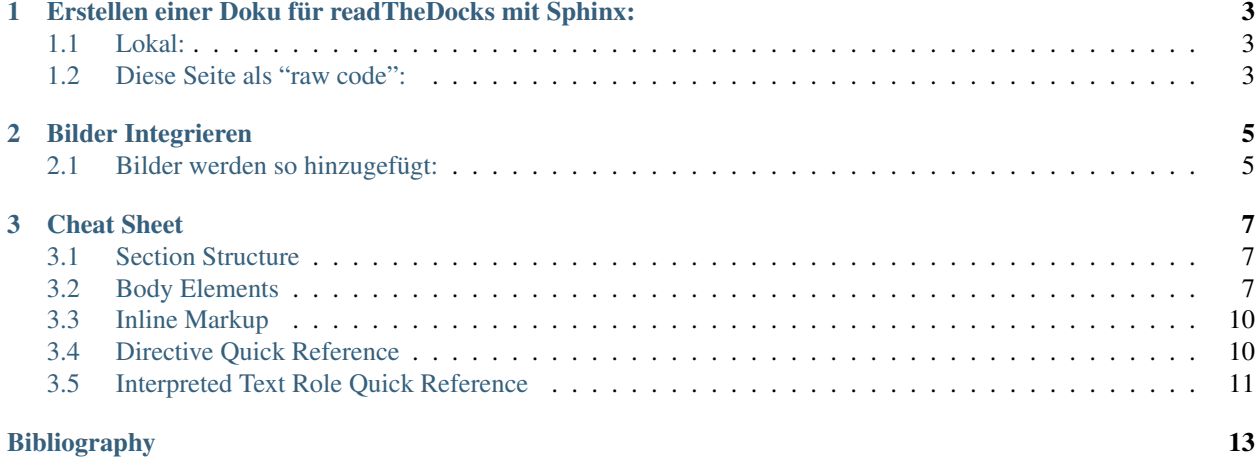

Link zum [Code \(GitLab\).](https://gitlab.tubit.tu-berlin.de/td_24/hps_readthedocs_test)

### <span id="page-6-0"></span>**ERSTELLEN EINER DOKU FÜR READTHEDOCKS MIT SPHINX:**

### <span id="page-6-1"></span>**1.1 Lokal:**

#### **1.1.1 (Python Environment)**

- im Git-Repository:
- install sphinx:

```
pip install sphinx
```
sphinx-quickstart docs

- das "docs" erstellt automatisch einen Ordner "docs" in dem die Doku-Files und Make-Files (make.bat) liegen werden
	- ==> standards bzw. geeignete Einstellungen verwenden
- Um nun aus den .txt oder .rst (restructuredtext) Dateien die fertige Doku-Seite (i.d.R. html) zu machen verwende:

```
cd docs
make html
    + ==> das index.html file ist im /docs/build/html ordner verfügbar
              es kann z.B. mit Firefox geöffnet werden
```
- Nun im ReadTheDocs-Admin Center das Repo hinzufügen
- Dann WebHook im GitLab einrichten
- Branches usw. im Admin-Center verwalten

### <span id="page-6-2"></span>**1.2 Diese Seite als "raw code":**

```
=================================================
Erstellen einer Doku für readTheDocks mit Sphinx:
=================================================
(Links to) StructuredText:
============================
* https://github.com/DevDungeon/reStructuredText-Documentation-Reference
```
(continues on next page)

(continued from previous page)

```
Lokal:
======
(Python Environment)
--------------------
- im Git-Repository:
       * install sphinx:
.. code-block::
        pip install sphinx
* "docs" erstellt automatisch einen Ordner "docs" in dem die Doku-Files und Make-
˓→Files (make.bat) liegen werden
.. code-block::
        sphinx-quickstart docs
\star ==>
            + standards verwenden & Projektnamen (+ aktuelle Projektversion) eingeben
˓→(... Min. 33:27 (kurz) oder 17:00 (lang - mit erklärung) .. )
* Um aus den .txt oder .rst (restructuredtext) filies die fertige Doku-Seite (i.d.R.
˓→html) zu machen:
.. code-block::
        cd docs
        make html
* make html wird auch automatisch von readthedocks ausgeführt - aber so können wir
˓→das Ergebnis lokal anschauen..
\star ==>
            + das index.html file ist im /docs/build/html ordner verfügbar und
˓→kann z.B. mit Firefox geöffnet werden
```
**CHAPTER**

**TWO**

### **BILDER INTEGRIEREN**

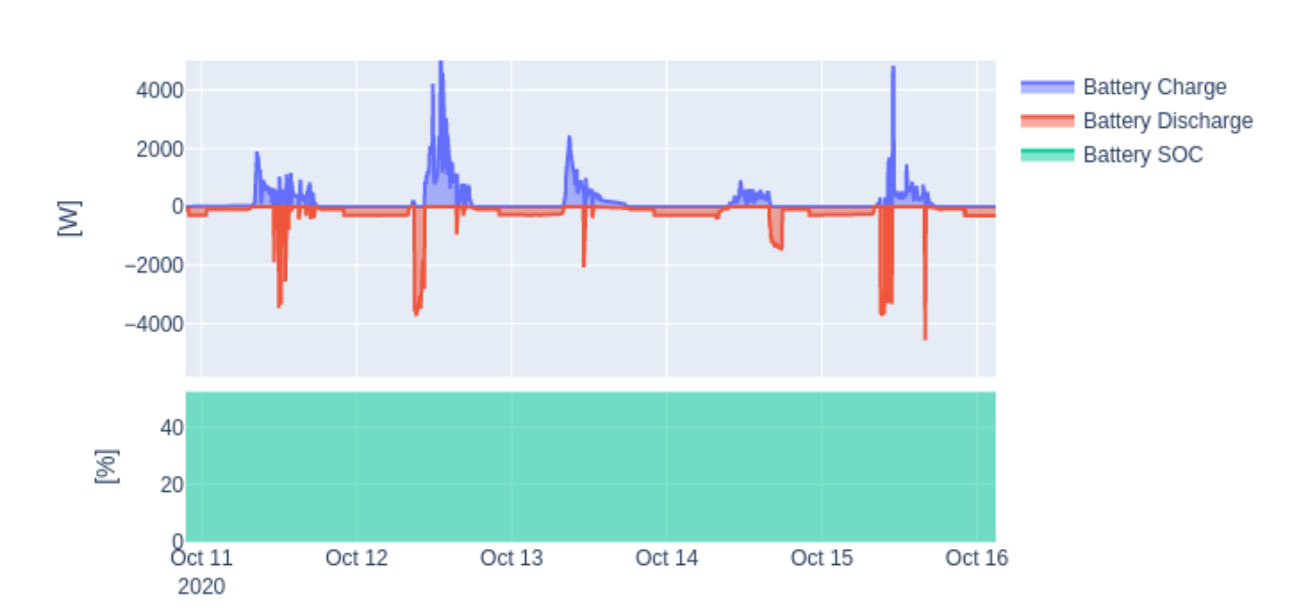

#### <span id="page-8-0"></span>Leistung und State of Charge

# <span id="page-8-1"></span>**2.1 Bilder werden so hinzugefügt:**

```
.. image:: images/example2.png
.. oder komplizierter:
.. image:: images/example2.png
    :height: 100
            :width: 200
            :alt: alternate text
```
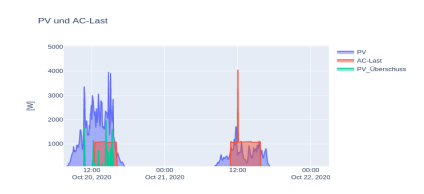

#### **CHAPTER**

### **THREE**

## **CHEAT SHEET**

<span id="page-10-0"></span>The [reStructuredText](http://docutils.sf.net/rst.html) Cheat Sheet: Syntax Reminders Date \$Date: 2013-02-20 02:10:53 +0100 (Mi, 20. Feb 2013) \$ Revision \$Revision: 7612 \$ Description This is a "docinfo block", or bibliographic field list

Note: If you are reading this as HTML, please read <cheatsheet.txt> instead to see the input syntax examples!

# <span id="page-10-1"></span>**3.1 Section Structure**

Section titles are underlined or overlined & underlined.

# <span id="page-10-2"></span>**3.2 Body Elements**

Grid table:

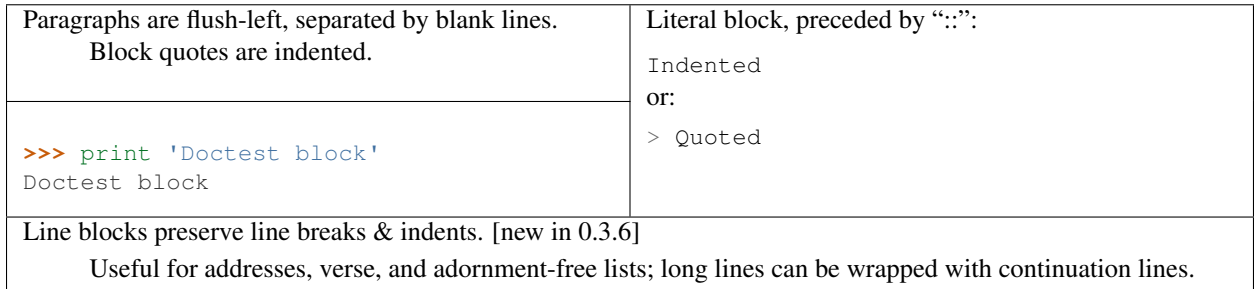

Simple tables:

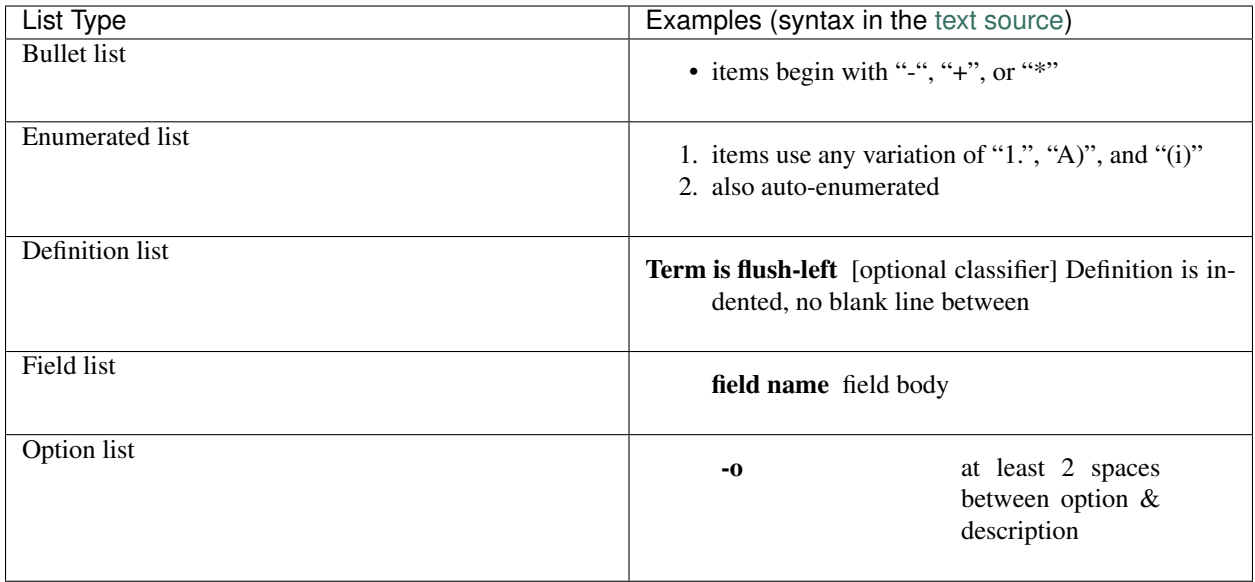

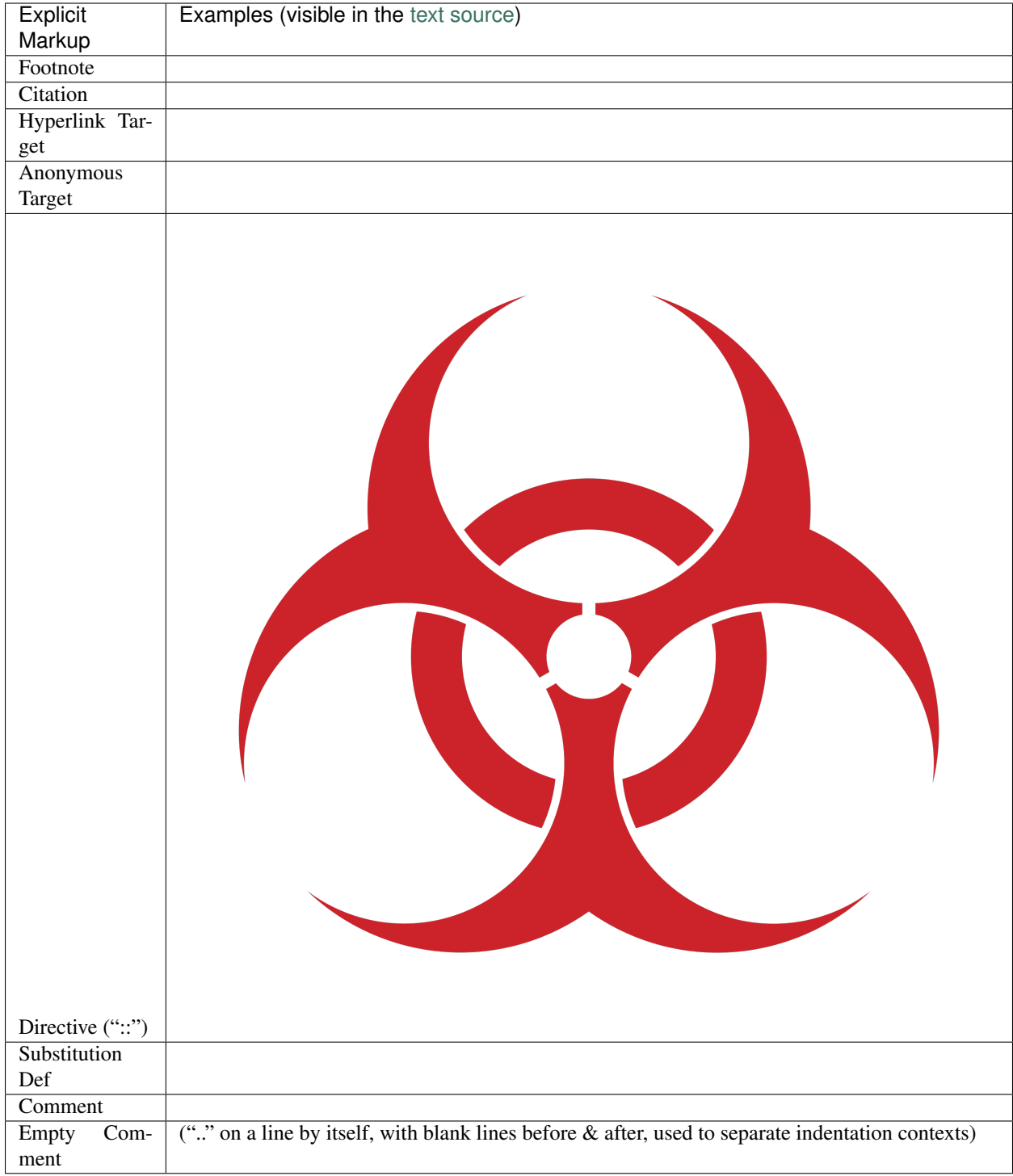

# <span id="page-13-0"></span>**3.3 Inline Markup**

*emphasis*; strong emphasis; *interpreted text*; *interpreted text with role*; inline literal text; standalone hyperlink, [http://docutils.sourceforge.net;](http://docutils.sourceforge.net) named reference, [reStructuredText;](http://docutils.sf.net/rst.html) [anonymous reference;](http://docutils.sf.net/docs/ref/rst/restructuredtext.html) footnote refer-ence,<sup>[1](#page-13-2)</sup>; citation reference, [\[CIT2002\]](#page-16-1); like an inline directive; inline internal target.

### <span id="page-13-1"></span>**3.4 Directive Quick Reference**

See [<http://docutils.sf.net/docs/ref/rst/directives.html>](http://docutils.sf.net/docs/ref/rst/directives.html) for full info.

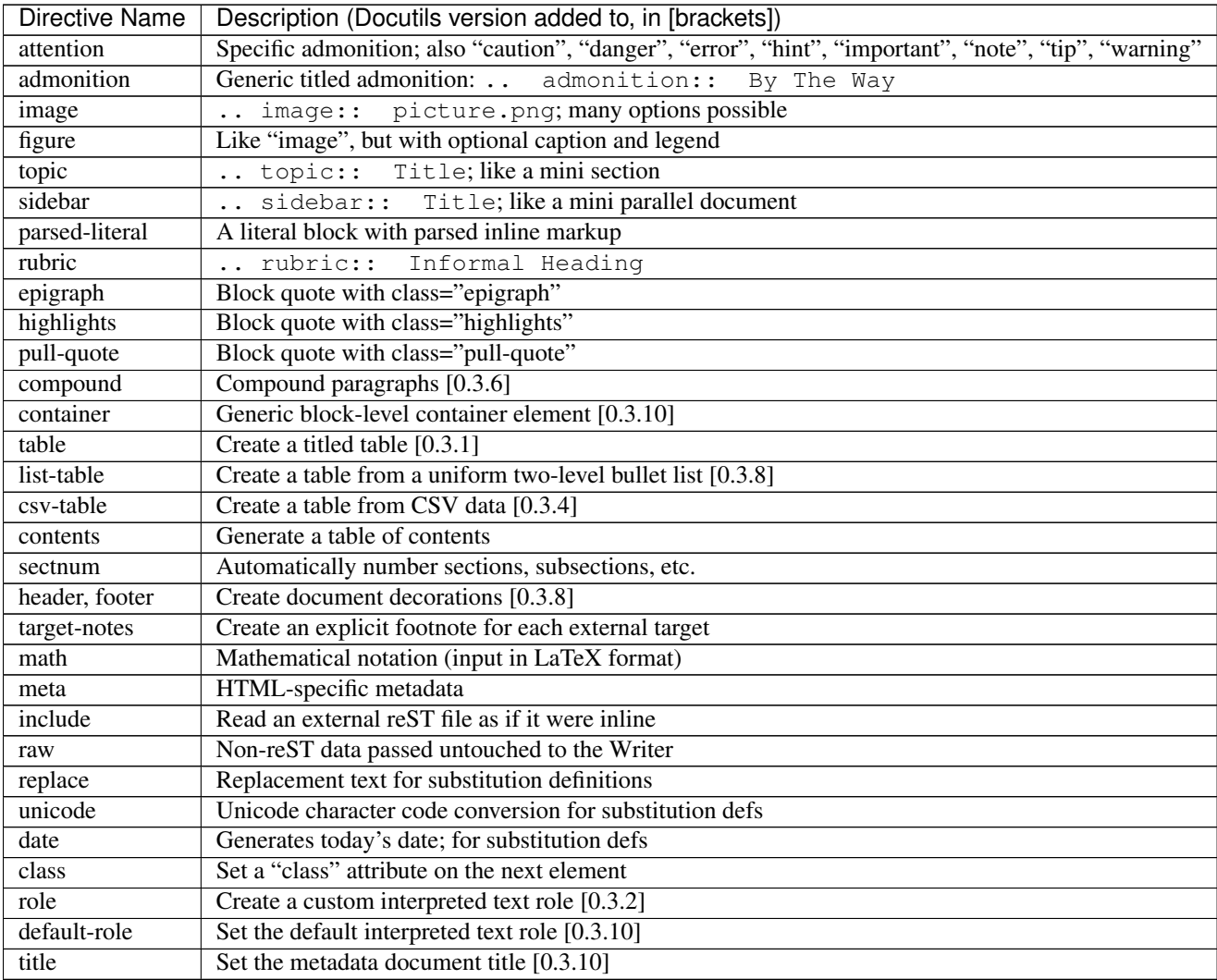

<span id="page-13-2"></span> $^{\rm 1}$  Manually numbered or [#] auto-numbered (even [#labelled]) or [\*] auto-symbol

# <span id="page-14-0"></span>**3.5 Interpreted Text Role Quick Reference**

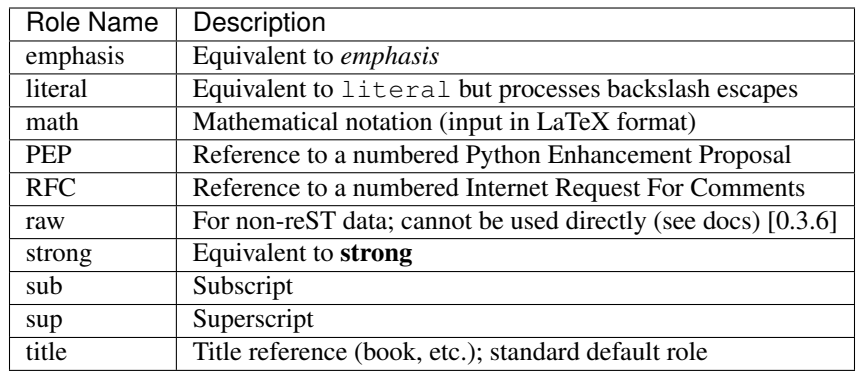

See [<http://docutils.sf.net/docs/ref/rst/roles.html>](http://docutils.sf.net/docs/ref/rst/roles.html) for full info.

**BIBLIOGRAPHY**

<span id="page-16-1"></span><span id="page-16-0"></span>[CIT2002] A citation.